# **BAB IV HASIL PENELITIAN DAN PEMBAHASAN**

# **4.1 Hasil Penelitian**

Pada hasil penelitian ini menjelaskan hasil kemudian penerapan dari program yang sebelumnya telah dirancang terlebih dahulu. Kemudian, fokus dari penelitian ini yakni user tidak harus mendaftarkan diri kedalam website tersebut untuk mencari informasi mengenai produk atau jasa yang ada di kabupaten pesawaran serta pada penggunaan website perlunya akses internet. Berikut terkait hasil penelitian yang telah di lakukan :

# **4.1.1 Hasil Beranda Awal**

Pada halaman beranda berisi tentang halaman awal dari website yang di dalamnya terdapat beberapa fitur menu, seperti Industri Kreatif, Tentang, Login serta terdapat pencarian produk atau jasa guna membantu pengguna menemukan produk atau jasa secara cepat. Berikut gambar 4.1 halaman beranda awal.

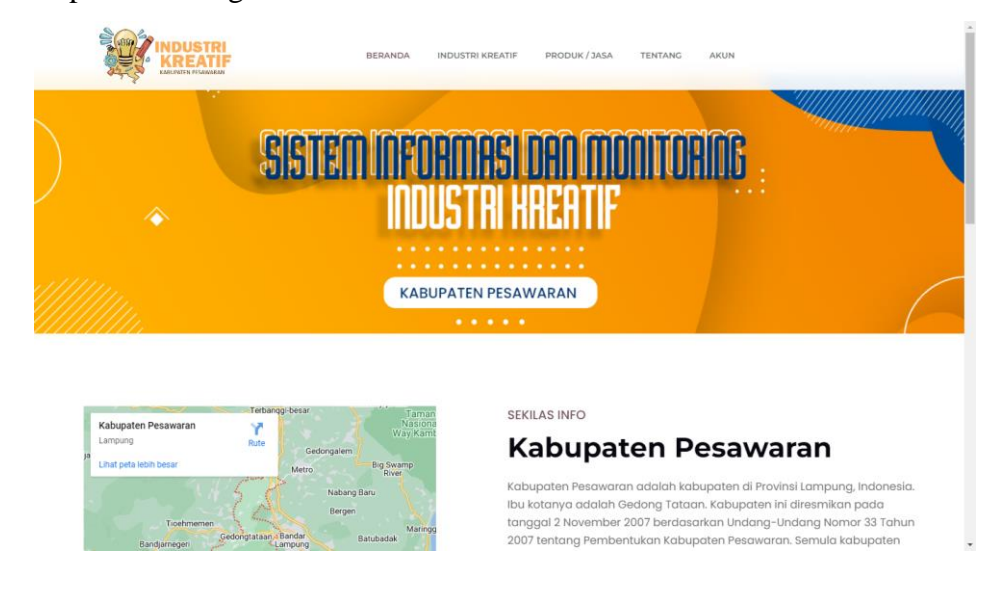

Gambar 4.1 Halaman Beranda Awal

## **4.1.2 Halaman Industri Kreatif**

Pada halaman industri kreatif berisi tentang toko pelaku usaha dan pencarian toko yang dapat memudahkan user untuk mencari toko mana saja yang sudah terdaftar di SIMOKRAF. Berikut gambar 4.2 halaman industri kreatif.

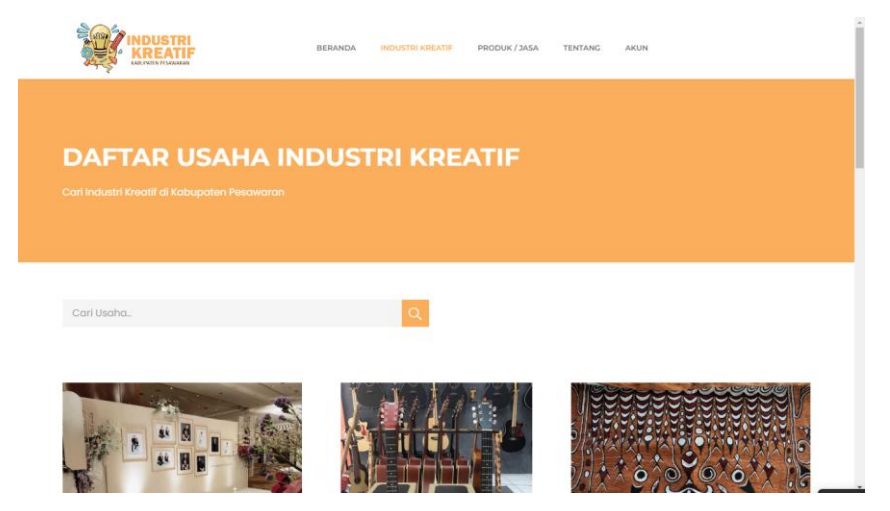

Gambar 4.2 Halaman Industri Kreatif

# **4.1.3 Halaman Produk / Jasa**

Pada halaman produk/jasa berisi tentang produk/jasa dan pencarian produk/jasa yang dapat memudahkan user untuk mencari produk/jasa mana saja yang sudah terdaftar di SIMOKRAF. Berikut gambar 4.3 halaman produk/jasa.

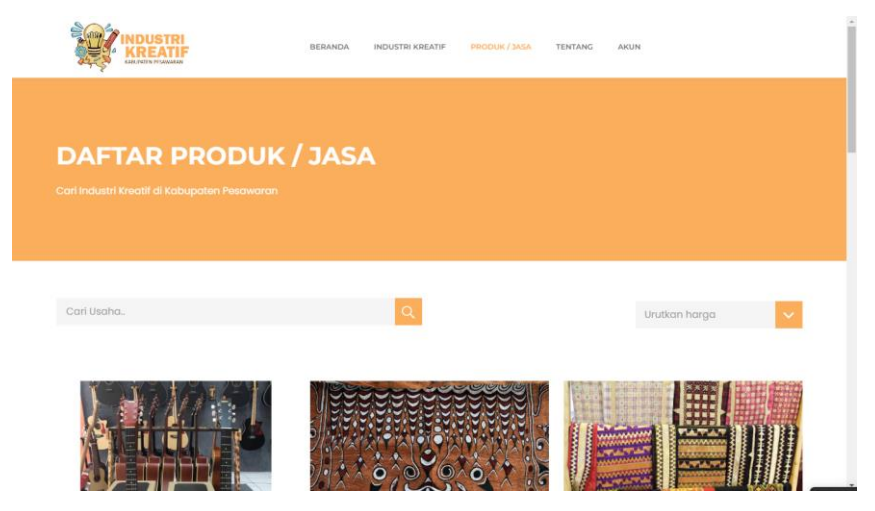

Gambar 4.3 Halaman Produk / Jasa

### **4.1.4 Halaman Tentang**

Pada halaman tentang berisi informasi mengenai kabupaten pesawaran yang dapat memudahkan user untuk mencari tahu bagaimana kabupaten pesawaran. Berikut gambar 4.4 halaman tentang.

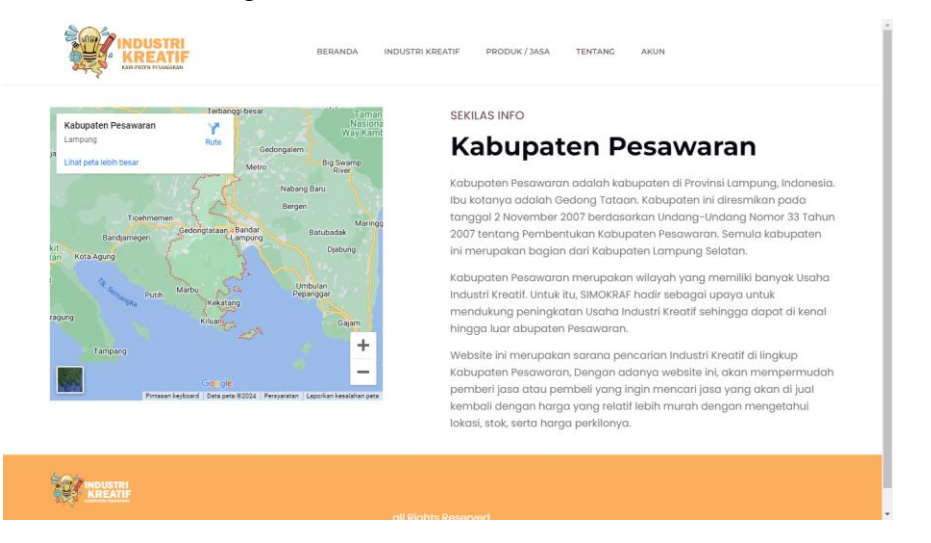

Gambar 4.4 Halaman Tentang

### **Halaman Login**

Pada halaman login yang berfungsi untuk mendaftarkan diri akun pelaku usaha atau administrator dan login jika sudah mempunyai akun. Pada fitur daftar, pelaku usaha maupun administrator diwajibkan mengisi nama, email, password, & konfirmasi password. Berikut gambar 4.5 halaman login dan gambar 4.6 halaman daftar.

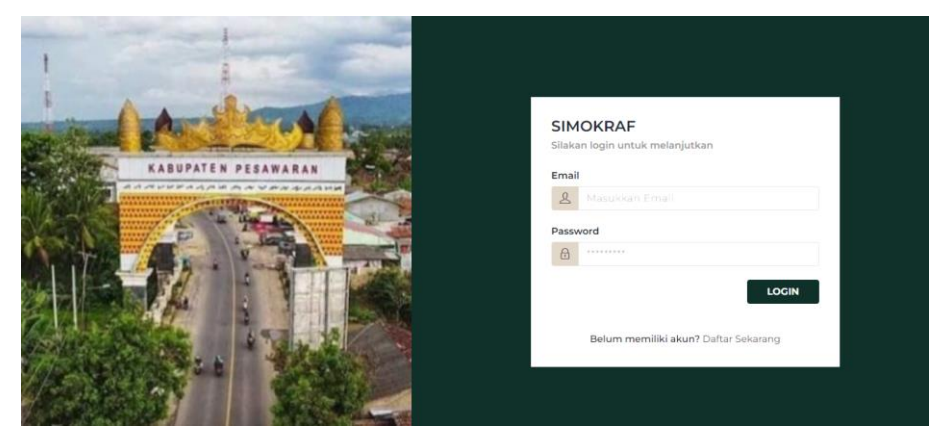

Gambar 4.5 Halaman Login

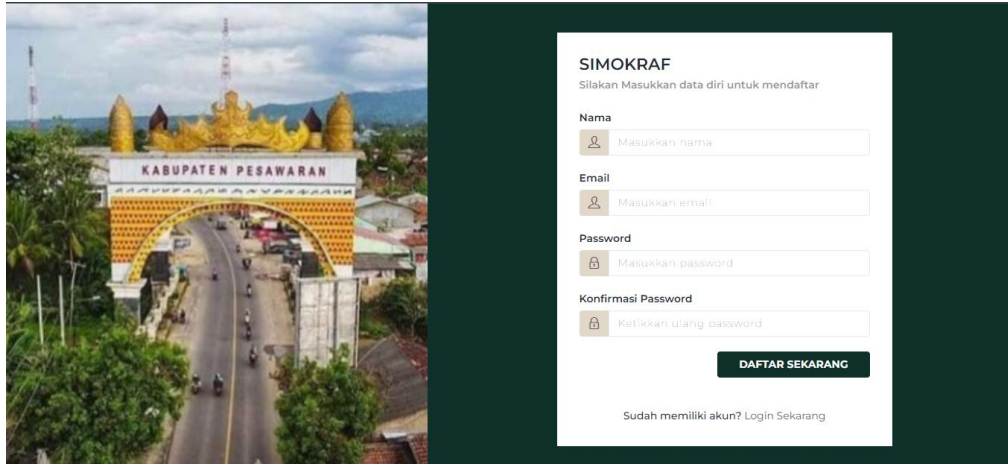

Gambar 4.6 Halaman Login (daftar)

# **4.1.5 Halaman Kelola Produk**

Pada halaman kelola produk berisi tentang penambahan dan penghapusan data produk atau jasa yang nantinya akan ditampilkan di sistem informasi dan monitoring industri kreatif ini. Berikut gambar 4.7 halaman kelola produk.

| STRI<br>$\equiv$              |                                                       |                           |                           |                    |               | $\mapsto$ Log out<br>0 |  |
|-------------------------------|-------------------------------------------------------|---------------------------|---------------------------|--------------------|---------------|------------------------|--|
|                               | <b>Kelola Produk</b><br>Home / Kelola Produk          |                           |                           |                    |               | + Tambah Produk        |  |
| admin<br>User                 | Show<br>$\vee$ entries<br>Search:<br>10               |                           |                           |                    |               |                        |  |
| Navigation                    | ŤJ.<br>No.                                            | îl.<br><b>Nama Produk</b> | 1↓<br><b>Jenis Produk</b> | îl.<br><b>Stok</b> | Harga         | 1l<br>1J               |  |
| ⋒                             | $\mathbf{1}$                                          | <b>Weding Organizer</b>   | Jasa                      | $\bf{0}$           | Rp. 1.200.000 | <b>Detail</b>          |  |
| Home<br>⊡<br>Kelola Info Toko | $\overline{2}$                                        | Jasa Fotoooo              | Foto                      | $\mathbf 0$        | Rp. 120.000   | <b>Detail</b>          |  |
| <b>ID</b> Kelola Produk       | Showing 1 to 2 of 2 entries<br>Previous<br>Next<br>-1 |                           |                           |                    |               |                        |  |
| ⋒<br>ke Halaman Utama         | $\leftarrow$                                          |                           |                           |                    |               | $\,$                   |  |
|                               |                                                       |                           |                           |                    |               |                        |  |
|                               |                                                       |                           |                           |                    |               |                        |  |
|                               |                                                       |                           |                           |                    |               |                        |  |

Gambar 4.7 Halaman Kelola Produk

### **4.1.6 Halaman Kelola Toko**

Pada halaman kelola toko berisi tenatng penginputan informasi toko pelaku usaha, mulai dari foto toko, alamat toko, jam operasional. Berikut gambar 4.8 halaman kelola toko.

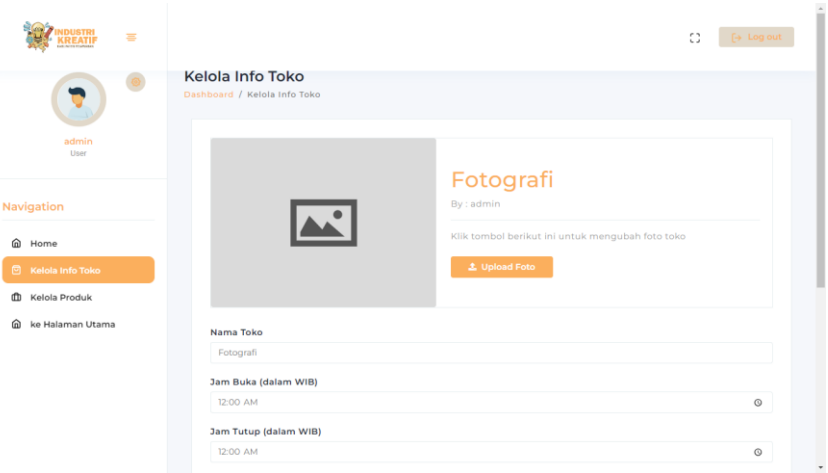

Gambar 4.8 Halaman Kelola Toko

# **4.1.7 Halaman Kelola Profile**

Pada halaman kelola profile berisi tentang akun pelaku usaha maupun administrator, mulai dari nama akun, password, foto, dll. Berikut gambar 4.9 halaman kelola profile.

| $\equiv$                                    |                                     | $\leftrightarrow$ Log out<br>C)                                    |
|---------------------------------------------|-------------------------------------|--------------------------------------------------------------------|
|                                             | <b>Kelola Profil</b><br>Home / Akun |                                                                    |
| admin<br>User                               | Akun Saya                           | Edit Akun<br>Nama                                                  |
| Navigation                                  |                                     | admin<br>Email                                                     |
| ⋒<br>Home<br>Kelola Info Toko<br>▣          | admin<br>User                       | admin@gmail.com<br>Password Saat Ini<br>Masukkan password saat ini |
| Kelola Produk<br>Ф<br>⋒<br>ke Halaman Utama |                                     | Password Baru<br>Masukkan password baru                            |
|                                             |                                     | <b>Update Akun</b>                                                 |
|                                             |                                     |                                                                    |
|                                             |                                     |                                                                    |

Gambar 4.9 Halaman Kelola Profile.

## **4.2 Pengujian Website**

Pada pengujian website, dilakukan dengan mengakses melalui browser baik dengan pc ataupun smartphone baik di segala operasi sistem. Tujuan dari pengujian ini yaitu mengetahui apakah hasil akhir sesuai dengan hasil akhir yang dibutuhkan.

## **4.3 Hasil Pengujian Interface**

Tujuan pengujian interface yaitu mengetahui website sesuai atau tidak dengan kebutuhan yang di harapkan apabila dijalankan oleh pengguna (user).

| <b>SKENARIO</b> | <b>HASIL YANG DIHARAPKAN DAN</b>                                                                                                    | <b>KESIMPULA</b> |
|-----------------|----------------------------------------------------------------------------------------------------|------------------|
| <b>PENGUJIA</b> | <b>HASIL PENGUJIAN</b>                                                                                                    | N                |
| N               |                                                                                                    |                  |
| Membuka         | Hasil pengujian :                                                                                                    | Sesuai yang      |
| halaman awal    | SSTET<br>ninininiaikin <del>k</del><br><b>KABUPATEN PESAWARAN</b><br>Kabupaten Pesawaran<br>Kabupaten Pesawaran<br>Keterangan:<br>Berhasil menampilkan halaman beranda sesuai<br>yang diharapkan. | diharapkan       |
| Konsumen        | Hasil pengujian :                                                                                                    | Sesuai yang      |
| memilih         |                                                                                                    | diharapkan       |
| halaman         |                                                                                                    |                  |
| industri        |                                                                                                    |                  |
| kreatif         |                                                                                                    |                  |

Tabel 4.1 Tabel Pengujian Interface

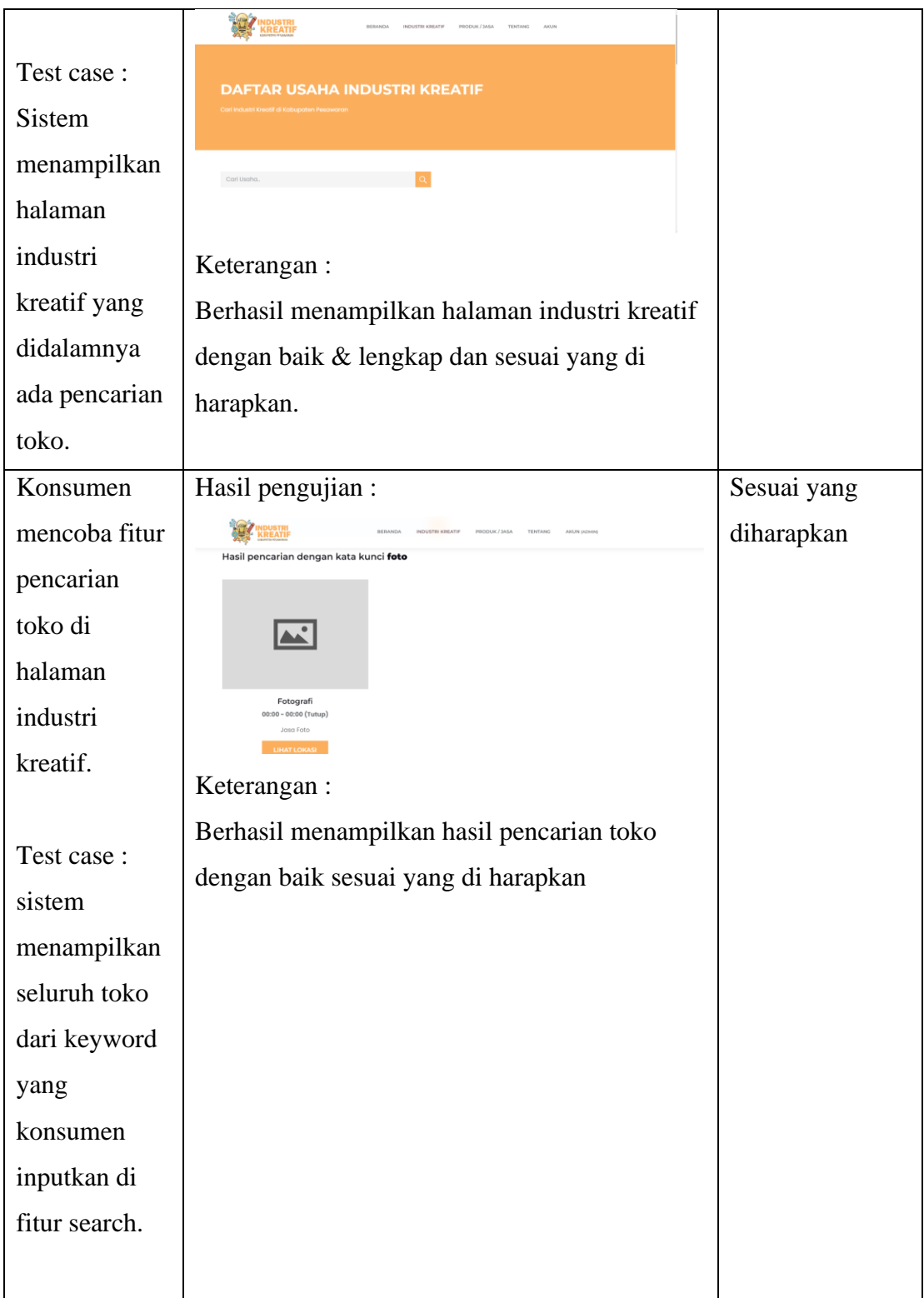

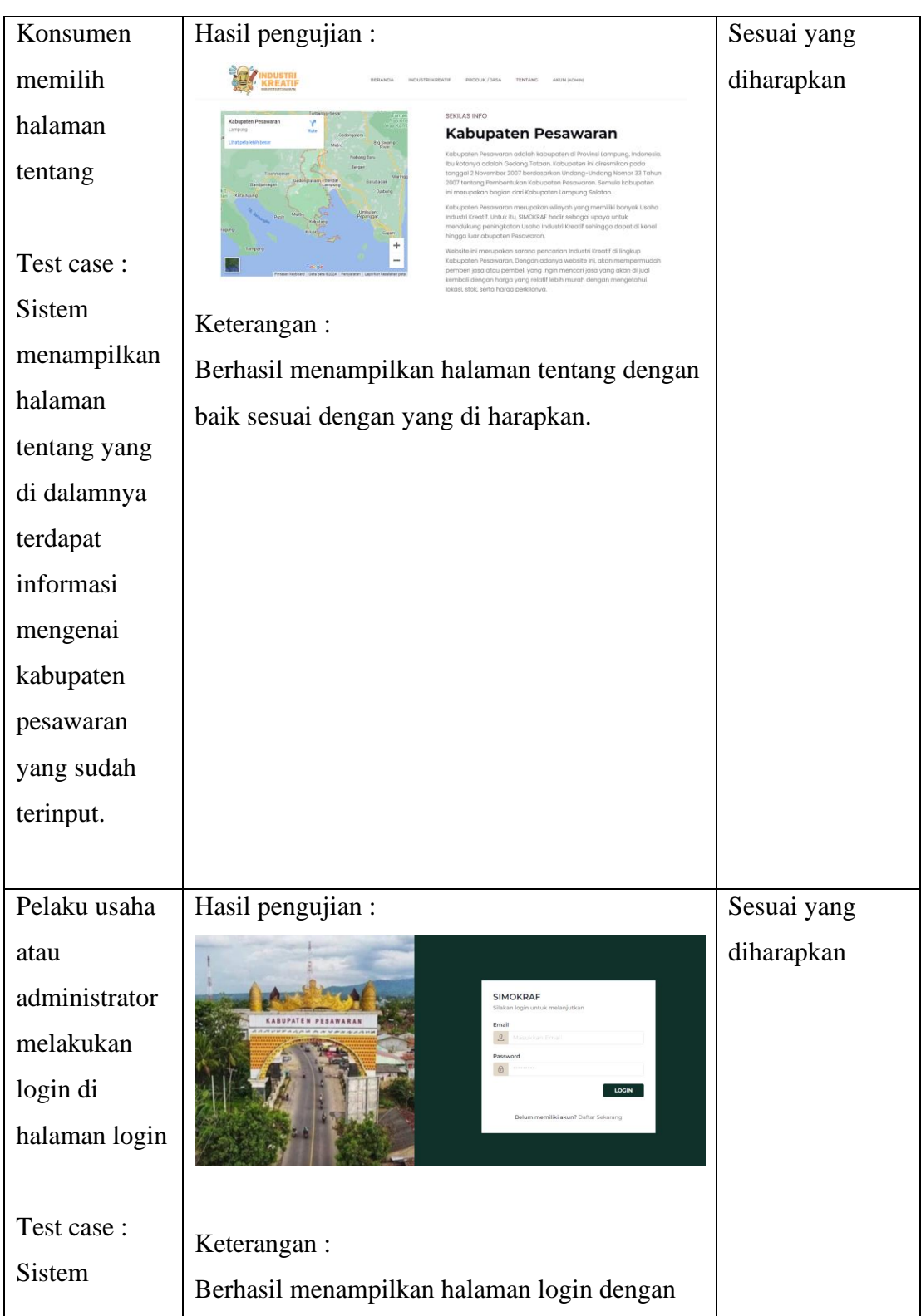

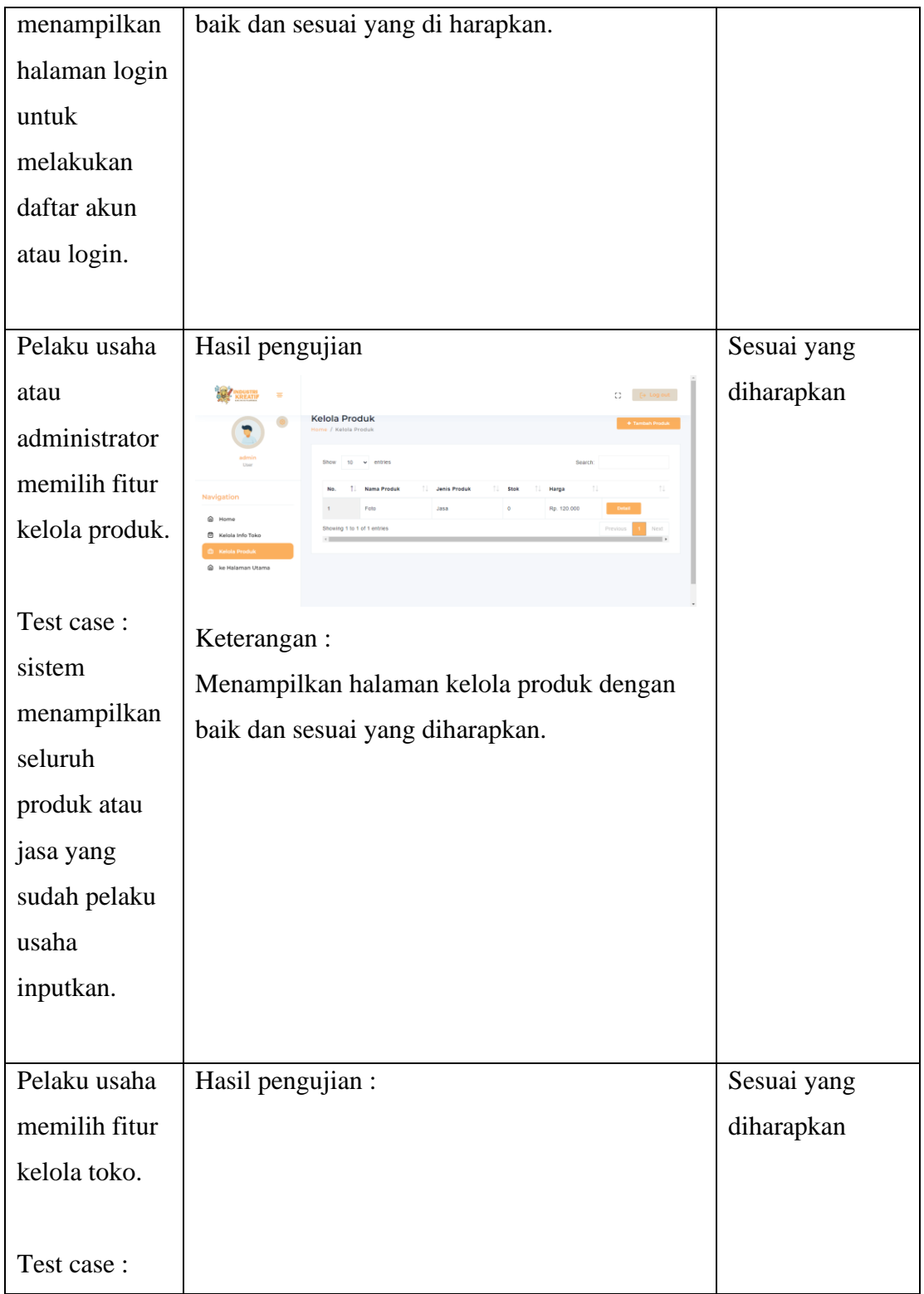

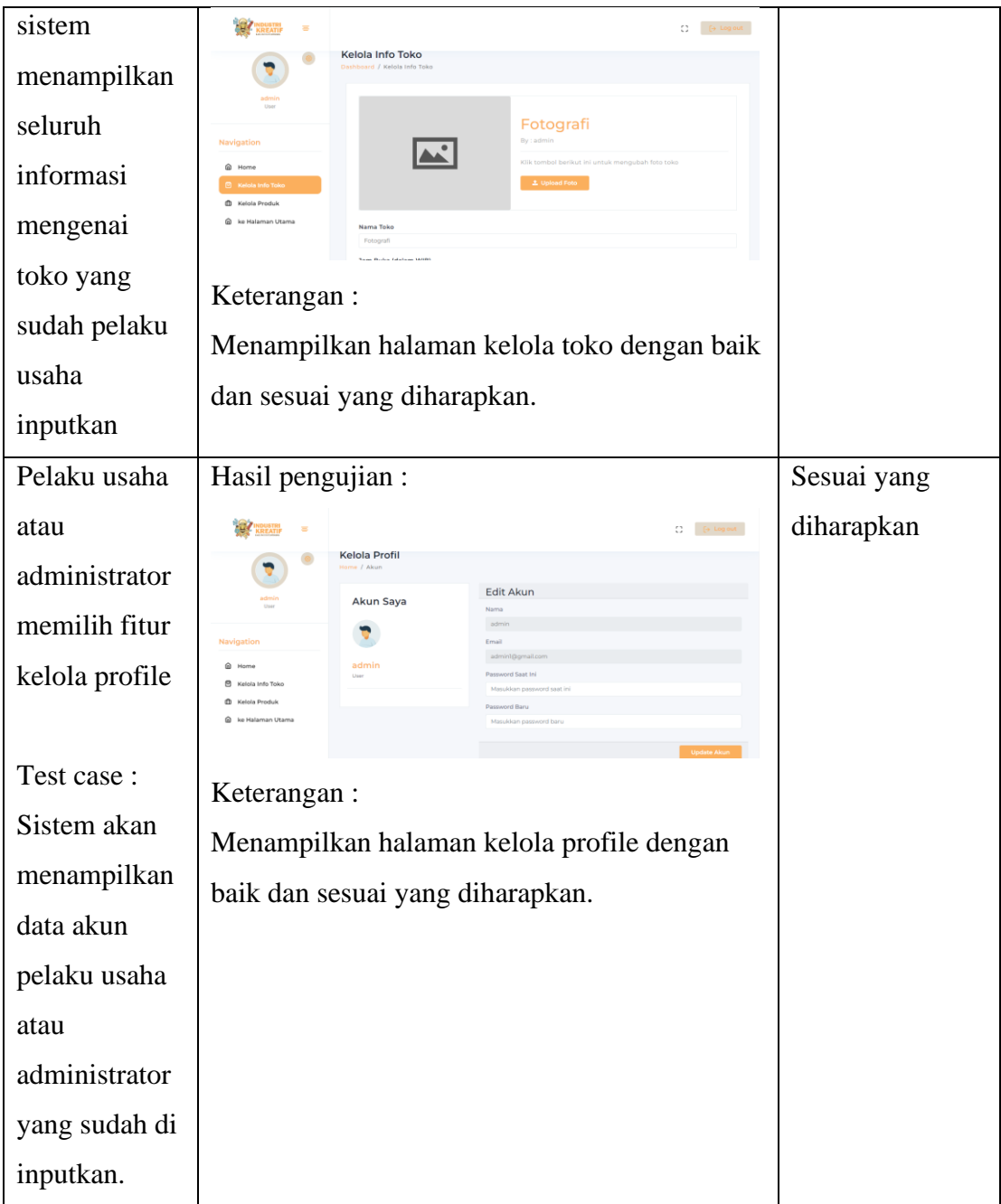

# **4.4 Hasil Pengujian Blackbox**

Pada pengujian BlackBox, melakukan pengujian seluruh fungsi website yang telah di buat untuk mengetahui apakah sudah sesuai dengan fungsi, & berjalan dengan baik. Berikut table 4.2 pengujian blackbox.

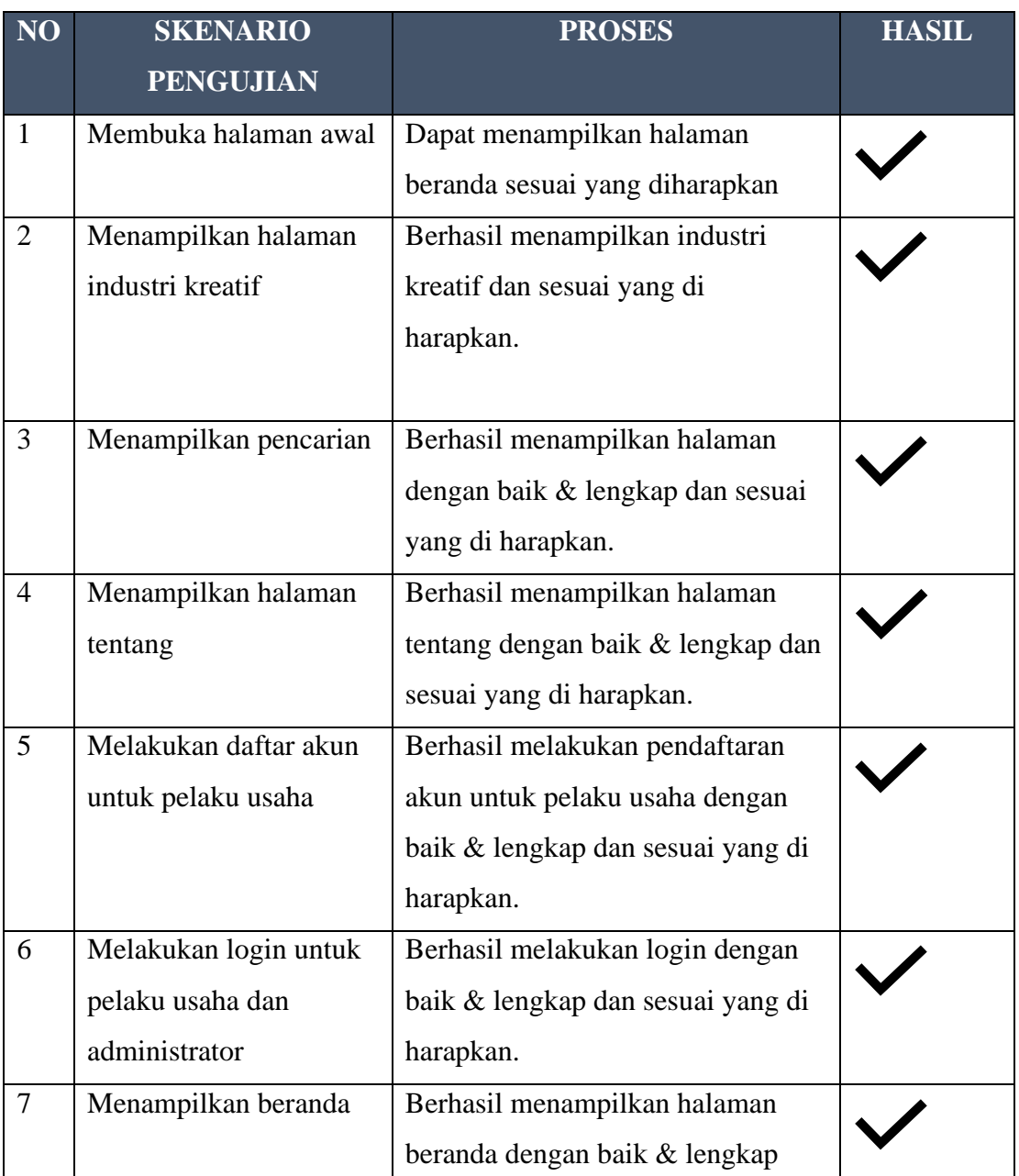

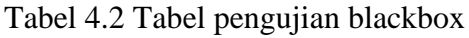

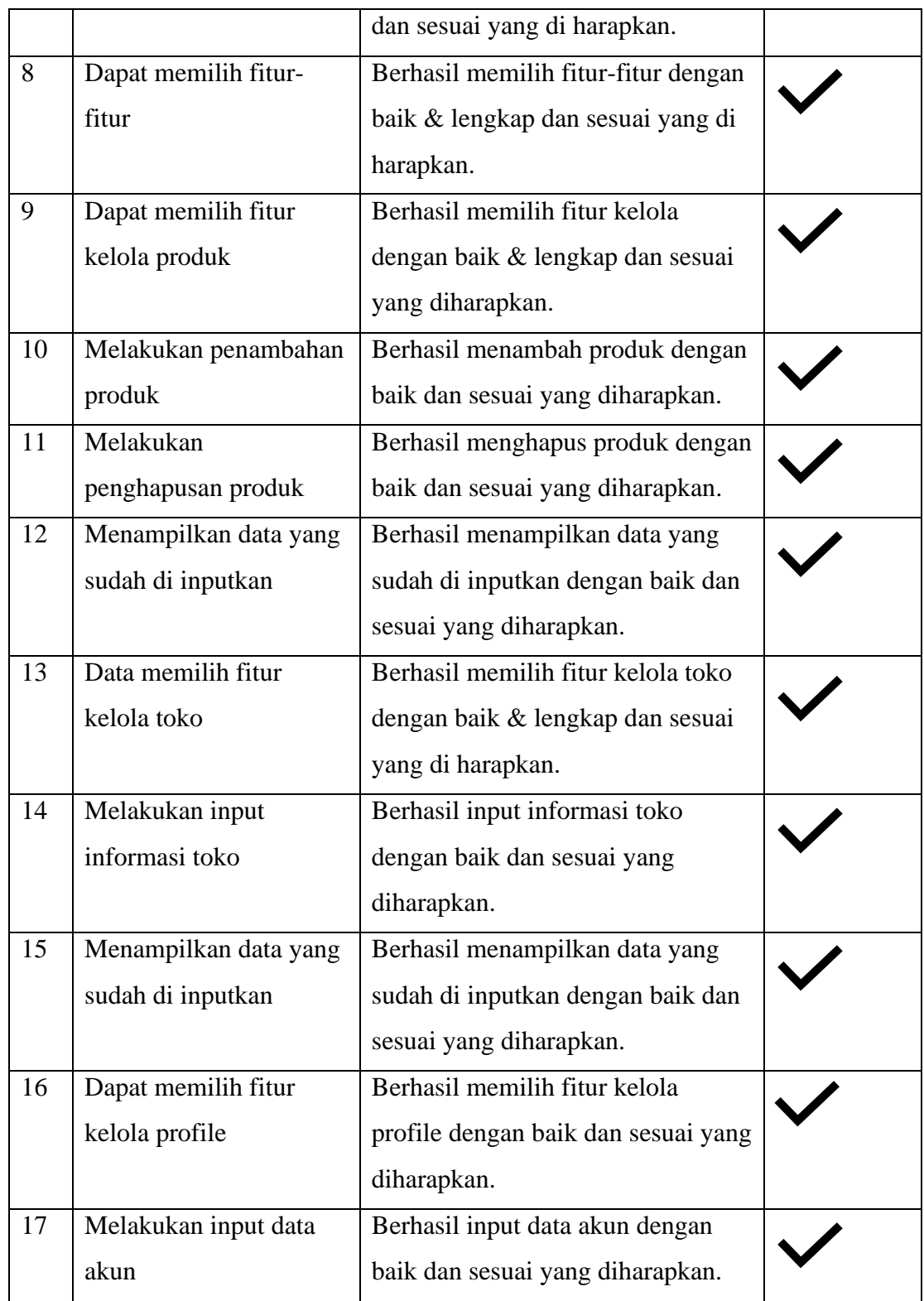

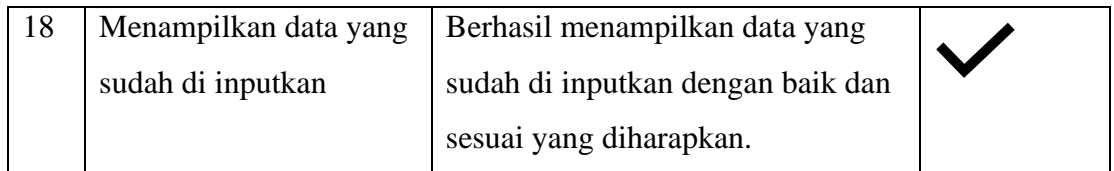

### **4.5 Kelebihan dan Kekurangan Website**

Terdapat kelebihan serta kekurangan sistem informasi dan monitoring industri kreatif sebagai berikut :

### **4.6.1 Kelebihan**

- a. Website bersifat fleksibel
	- konsumen nantinya akan lebih mudah dalam menggunakan sebagai sistem informasi mengenai industri kreatif.
	- Pelaku usaha nantinya akan lebih mudah mengenalkan hasil produk atau jasa kepada konsumen.
	- Administrator nantinya akan lebih mudah memonitoring pelaku usaha dengan adanya sistem informasi dan monitoring industri kreatif (SIMOKRAF) di kabupaten pesawaran.
- b. Website tidak perlu menginstal terlebih dahulu sebagaimana seperti aplikasi android terutama banyak user yang menggunakan IOS oleh karena itu, user lebih global.

### **4.6.2 Kekurangan**

- a. Website memerlukan akses internet, artinya ketika keadaan offline tidak dapat digunakan.
- b. Website tidak terdapat fitur chat ataupun layanan costumer service.
- c. Website tidak memiliki fitur pembelian secara online.